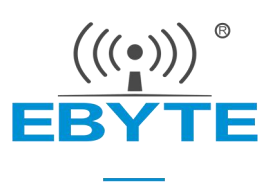

# E840-TTL-GPRS03 产品规格书

2G 无线数传模块

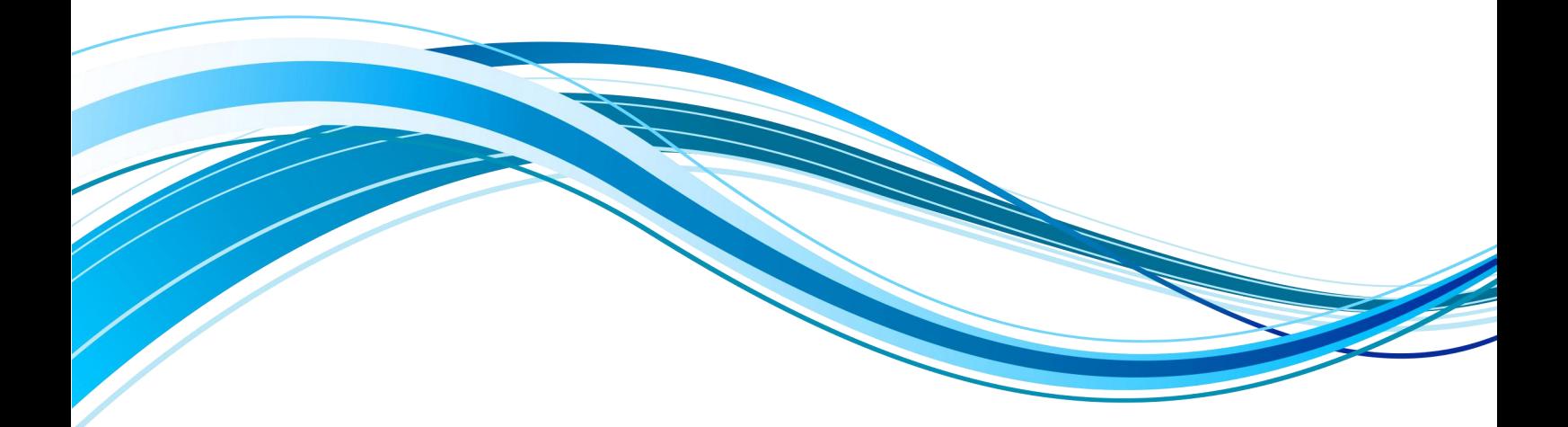

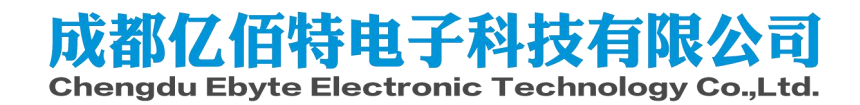

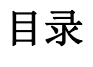

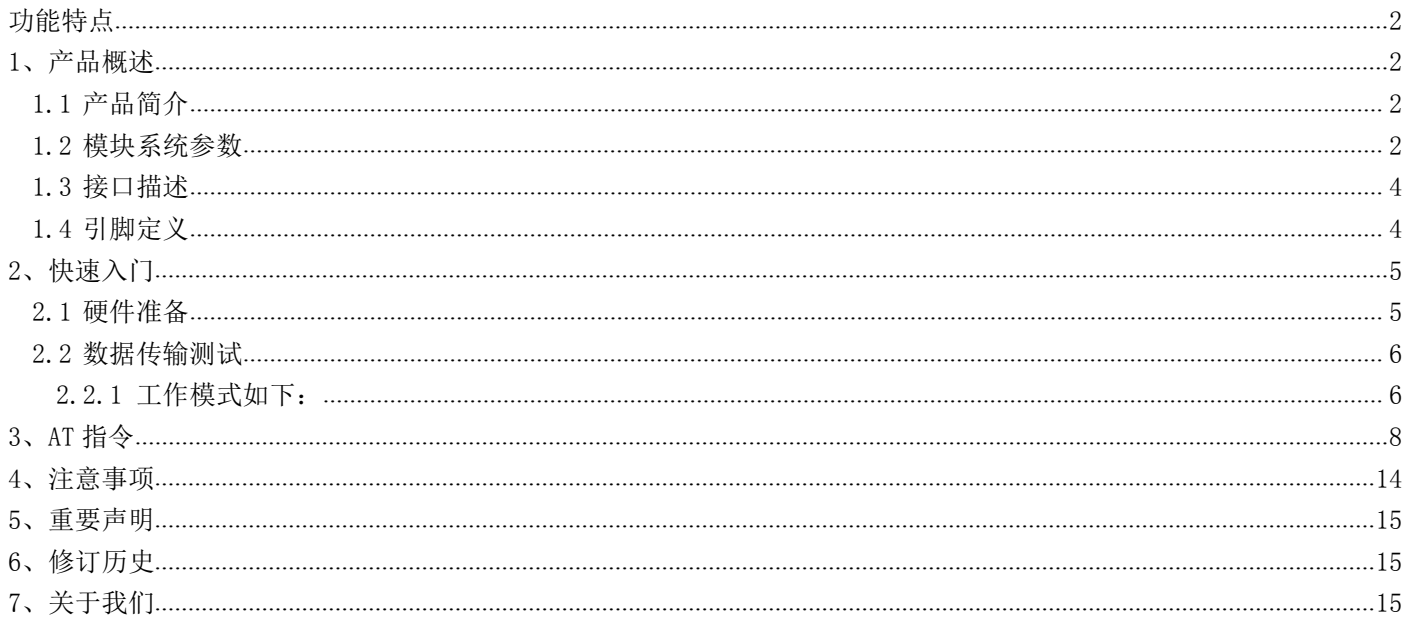

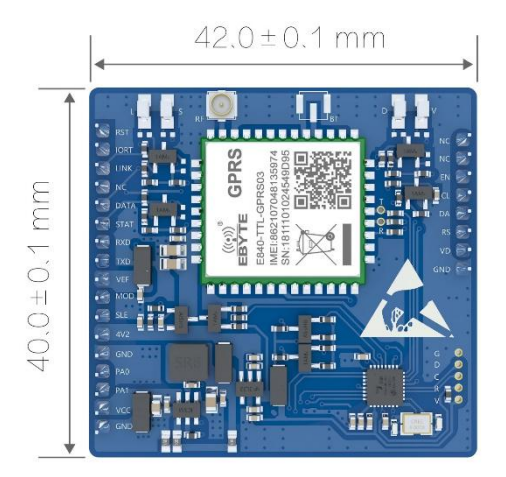

E840-TTL-GPRS03 是为实现串口设备与网络服务器,通过网络相互传输数据而开发的产品,符合 GSM/GPRS 标准,支持 GSM850, EGSM900, DCS1800, PCS1900 四频,通过简单的 AT 指令进行设置,即可轻松使用本产品实现串口到网络的双向数据透明传输。

本章是针对 E840-TTL-GPRS03 产品的快速入门介绍,搭建最简易的硬件环境测试 E840-TTL-GPRS03 的网络传输功能,即实现串口 设备(这里指电脑)到网络服务器的数据双向透传 。

## <span id="page-2-0"></span>**功能特点**

- 能够满足几乎所有 M2M 应用需求;
- 支持数据透明传输,支持 TCP/UDP 网络协议,可以定制心跳包、注册包功能;
- 支持串口缓存功能,与服务器未建立连接前串口数据可缓存到本地;
- GPRS 数据最大下行速率 85.6kbps, 最大上行速率 85.6kbps;
- 支持 TCP/UDP 等协议, 编码格式 CS-1、CS-2、CS-3 和 CS-4;

## <span id="page-2-1"></span>1、产品概述

## <span id="page-2-2"></span>1.1 产品简介

E840-TTL-GPRS03 是亿佰特推出的 GPRS 数传模块产品,该产品软件功能完善,覆盖绝大多数常规应用场景,用户只需通过简单的 设置,即可实现串口到网络服务器的双向数据透明传输。

模块使用 2.0mm 排针方便客户设备集成, 使用 5V~18V 宽电压供电。支持移动、联通 2G 卡, 通信与 LED 指示采用兼容电平, 默 认 3.3V 可适用 5V 电平, 具有抗干扰能力, 能适应使用在一些电磁干扰强的环境当中, 比如一些电力行业当中。

## <span id="page-2-3"></span>1.2 模块系统参数

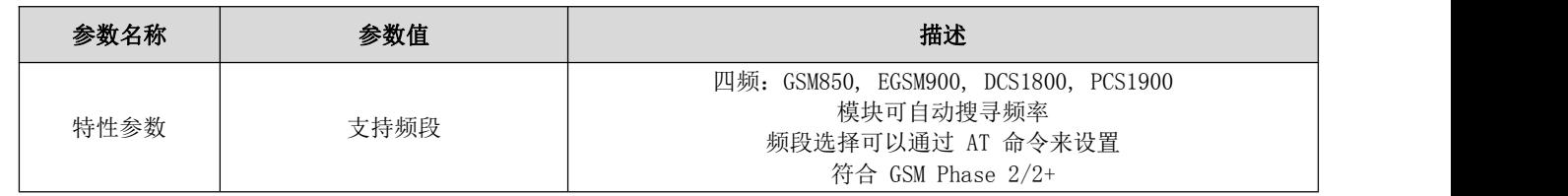

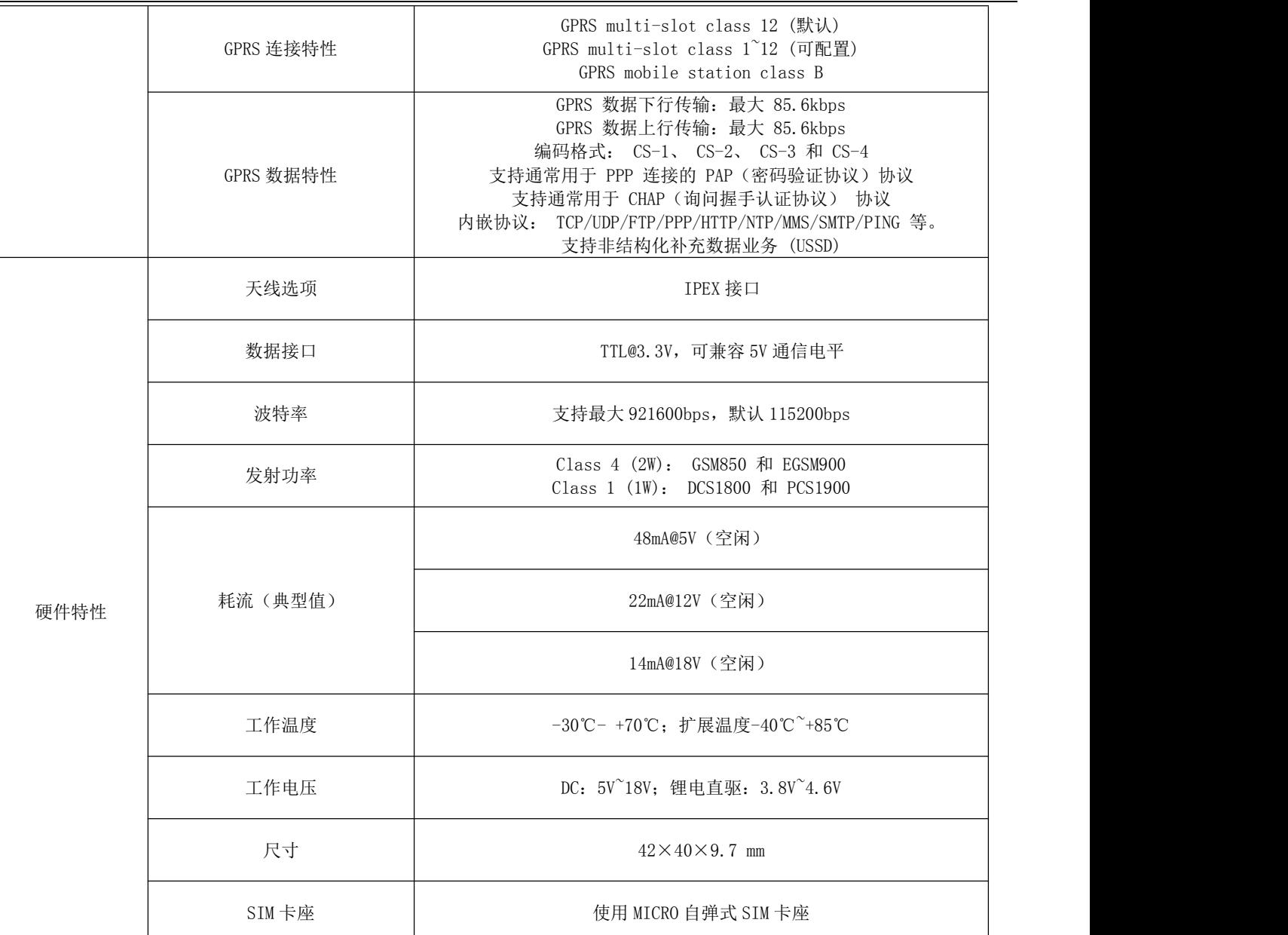

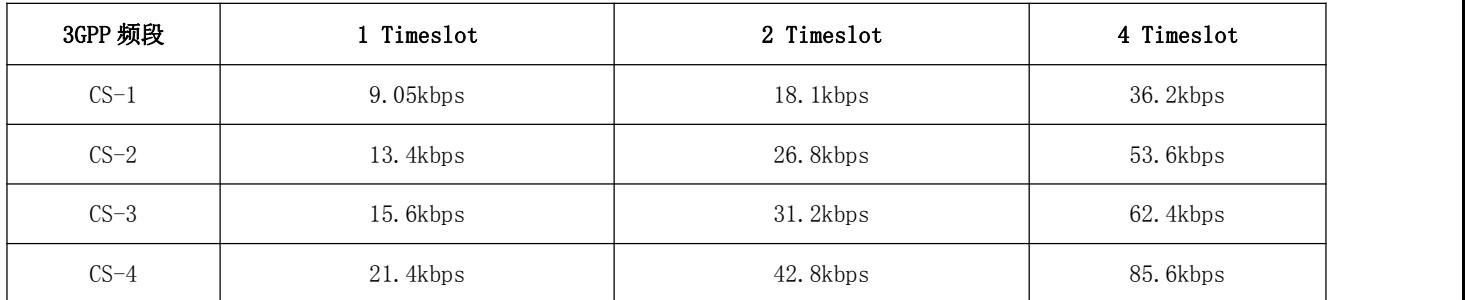

## <span id="page-4-0"></span>1.3 接口描述

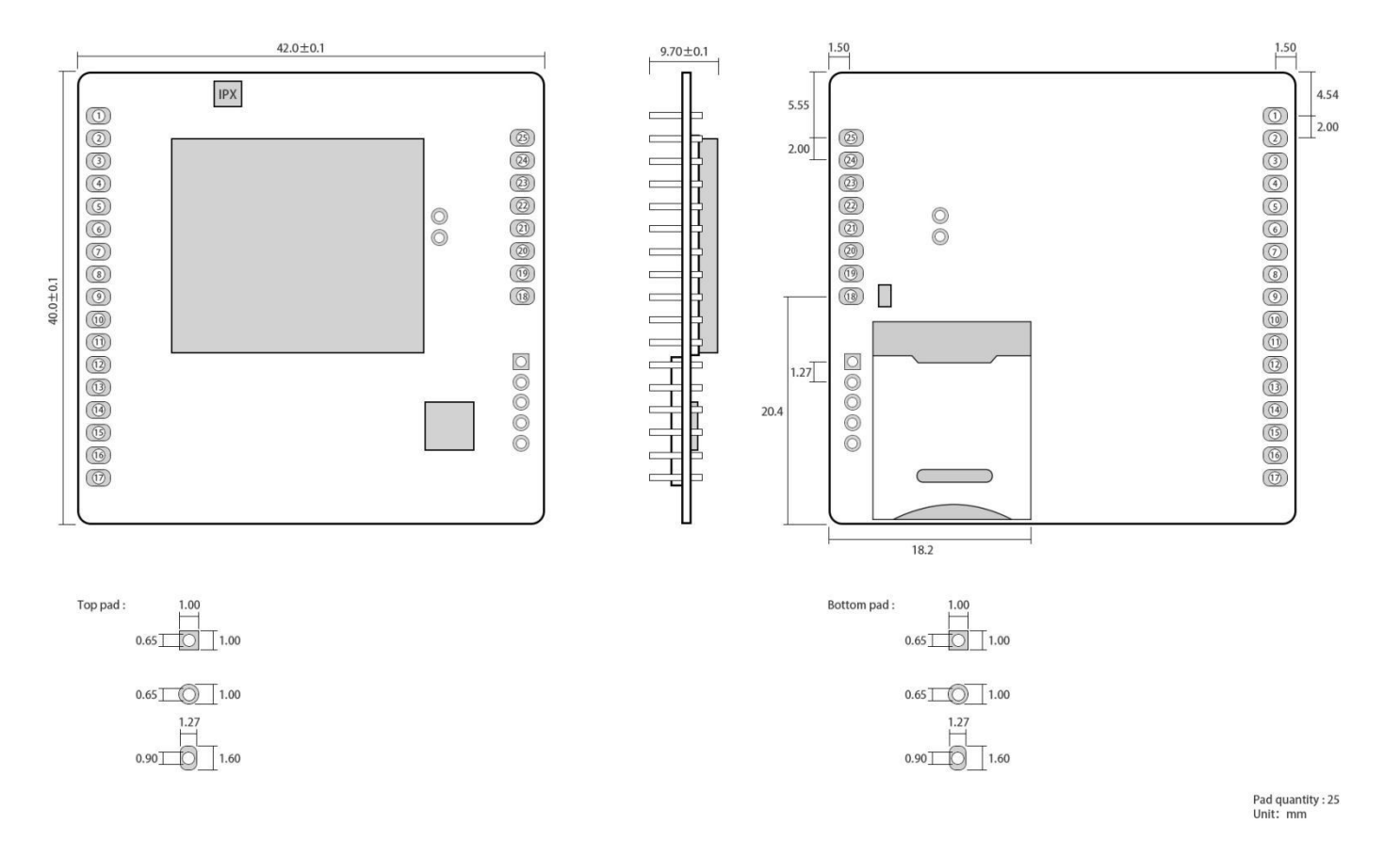

## <span id="page-4-1"></span>1.4 引脚定义

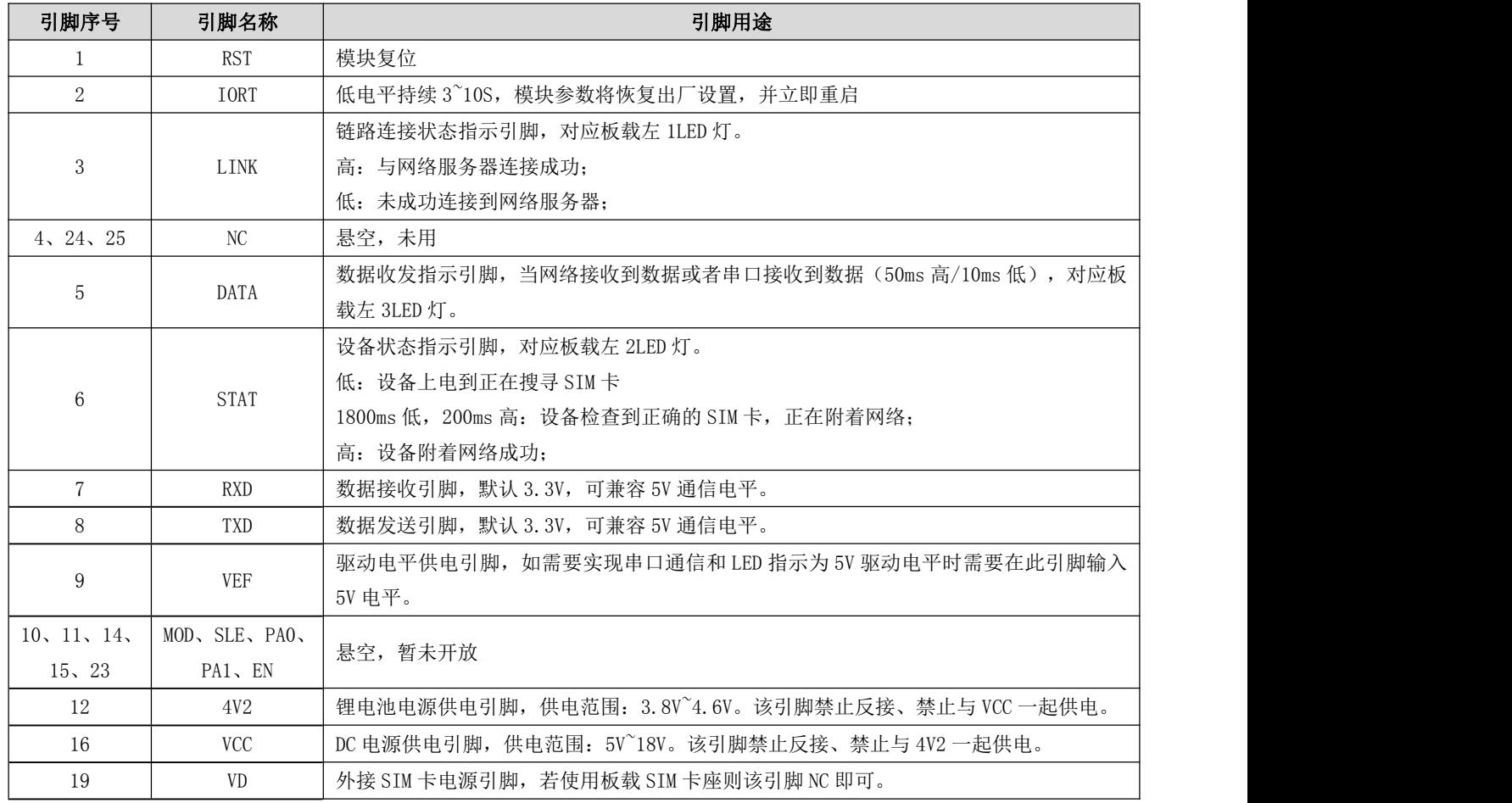

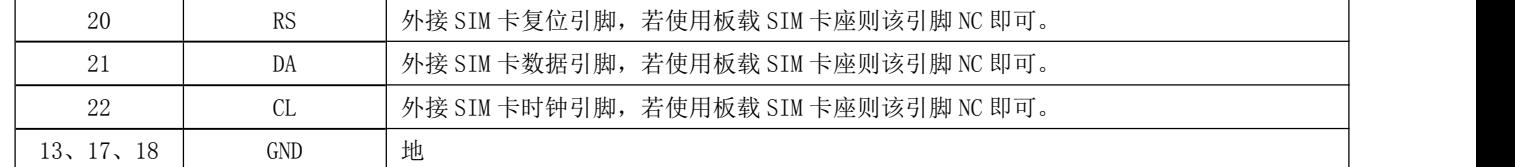

## <span id="page-5-0"></span>2、快速入门

### <span id="page-5-1"></span>2.1 硬件准备

本次测试需要用到的硬件设备如下:

在测试之前,按照推荐电路连接好串口线,SIM 卡(缺口朝外插入),天线等硬件。

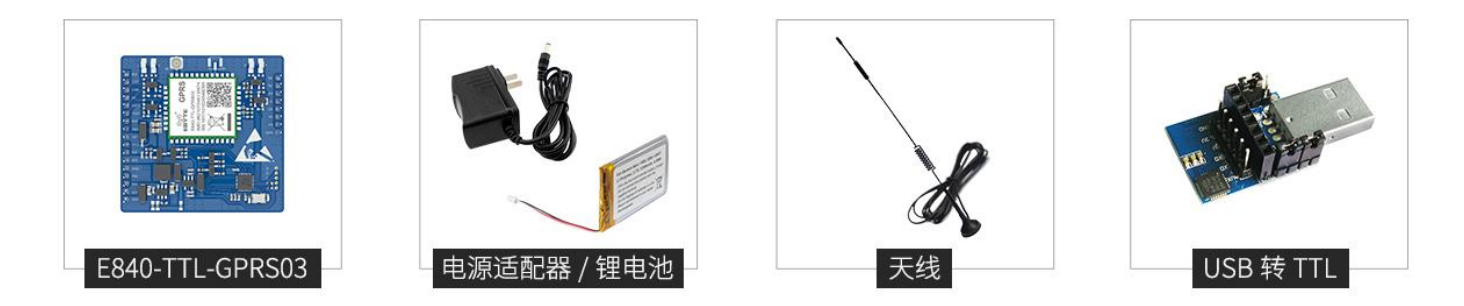

在测试之前,将电源、天线、SIM 卡(缺口朝外插入)、串口线等硬件连接好。

- 1、 进入 AT 指令模式,在串口助手内发送+++(除了+++不需要勾选发送新行,其他 AT 指令都需要勾选发送新行才有效), 必须在发送+++指令 3s 内发送其他任意 AT 指令(除重启 AT 指令外)才能完全进入 AT 指令模式。
- 2、 进入 AT 指令模式后,使用 AT+CPIN 查看 SIM 卡接入情况:

例如:AT+CPIN

 $+0K=1$ 

表示 SIM 卡已接入, 使用 AT+CSQ 杳看当前信号强度:

例如:AT+CSQ

 $+0K=26$ 

表示当前信号强度正常,如果回复 99 表示当前信号强度异常,请查看当前为天线是否连好,或周围基站存在异常。

3、 接入服务器,AT+SOCK=TCPC,116.62.42.192,31687 (参数之间使用英文字符逗号隔开,IP 指令之间使用英文字符 点隔开)。

SOCK 设置

例如: AT+SOCK=TCPC, 116.62.42.192, 31687

 $+OK$ 

表示设置成功。

4、重启(所有 AT 指令修改参数后,设备重启后生效)

执行指令 AT+REBT 返回 OK 后设备立即重启, 此处 IP 只做演示, 实际连接以需要连接的服务器 IP 为基准。

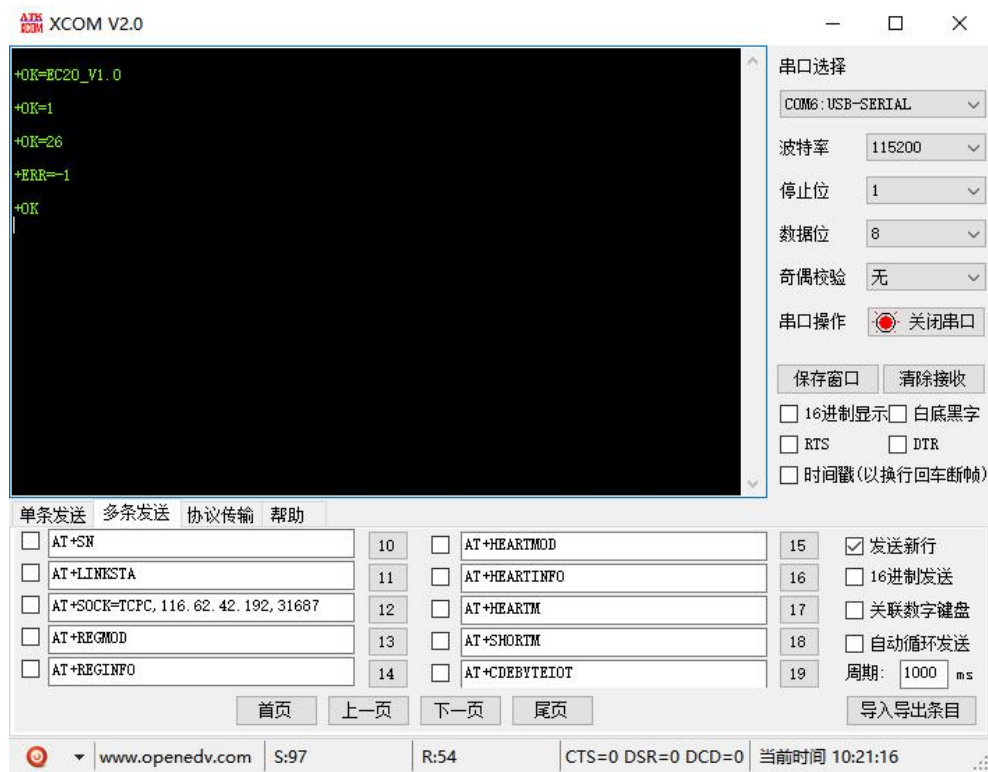

4、 连接好基站后, NET 灯常亮表示已接入服务器, 此时便可以进行透明传输。

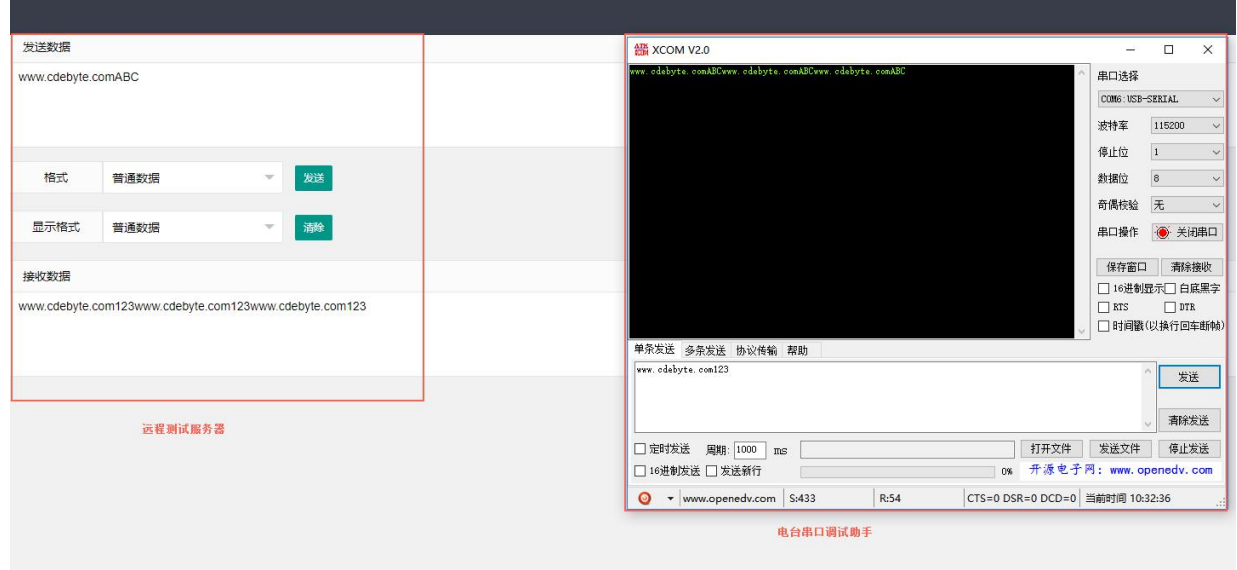

## <span id="page-6-0"></span>2.2 数据传输测试

本次数据传输测试需要用到的软件工具:

任意串口助手,本文选择 XCOM,该软件驱动可以到我司官网自行下载。

### <span id="page-6-1"></span>2.2.1 工作模式如下:

- 1、工作模式分为:透传模式、AT 配置模式
	- a) 透传模式:上电后电台默认工作在透传模式,并自动开始网络连接,当与服务器建立连接后,串口收到的任意数据将被透 传到服务端。同时也可以接收来自服务端的数,收到服务端数据后模块将直接通过串口输出。本模块单包数据支持的最大 长度为 512 字节。

本模块支持 1 路 Socket 连接, 用户可配置为 TCP Client 或者 UDP Client, 在透传模式下, 接收的串口数据将直接 透传到网络服务器,收到的网络服务器数据将直接通过串口输出。

- b) AT 模式:该模式下串口数据均视为 AT 指令。
- c) 模式切换,透传模式下串口收到"+++"帧数据后, 3 秒内 RX 引脚收到任意 AT 指令, 则模式切换到 AT 模式。AT 模式下, 发送 AT+EXAT<CR><LF>切换到透传模式。

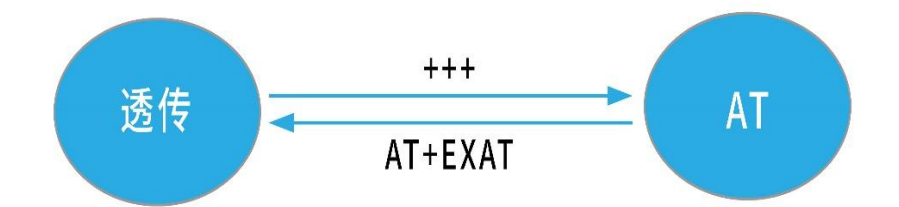

#### 2、网络功能

- a) 短连接: TCP Client 模式下, 开启短连接功能, 如果在设定时间内串口或网口再无数据接收, 将会自动断开网络连接。短 连接功能默认关闭,连接时间可设定范围 2~255 秒,设置为 0 时,则关闭短连接功能。
- b) 注册包:注册包默认关闭,共 4 中可选分别为,连接时发送物理地址、连接时发送自定义数据、每包数据前追加物理地址, 每包数据前追加自定义数据,自定义注册数据包最大长度 40 字节(当设置为 HEX 格式时,最大长度 20 字节)。
- c) 心跳包: 在网络通讯空闲状态下, 心跳包用于网络状态维护。其心跳周期可设定 0~65535 秒, 心跳数据包最大长度 40 字节 (当设置为 HEX 格式时,最大长度 20 字节)。支持两种心跳类型, 网络心跳、串口心跳,选择为网络心跳,以通讯空闲开 始计时,按照配置的心跳周期向服务器发送心跳数据包。选择为串口心跳,以通讯空闲开始计时,按照配置的心跳周期向 串口发送心跳数据包。
- d) 清除缓存: 与服务器连接建立前, 串口收到的数据将被缓存, 当与服务器连接建立时, 可选择是否清除缓存数据, 默认状 态下清除缓存关闭。 本地缓存的最大数据包长度为 256 字节。
- 3、基站定位功能;

E840-TTL-GPRS03 支持基站定位功能,用户可在 AT 模式下,发送 AT+LBS 命令来读取设备当期的 LBS 信息,设备返回数据格式 如下: カラン アンファイル かんしょう しんしゃく かんしょう しんしゅう しゅうしゅう しゅうしゅう

+OK=LAC,xxxx;CID,xxxx,其中 LAC 为全球小区唯一标识号,CID 为基站号,(xxxx 为 16 进制数值); 用户可通过 LAC, CID 号来查询设备当前的具体位置信息,查询方式可参考链接: <http://www.gpsspg.com/bs.htm>

4、亿佰特物联网平台功能

通过 AT+EBTIOT 指令设置模块是否开启亿佰特云平台透传功能,开启后,用户配置的心跳、注册包等信息将会失效,用户只 需要到平台设置相应设备的转发关系即可实现设备间数据透传。具体相关操作请参考《亿佰特云平台透传指南》。

## <span id="page-8-0"></span>3、AT 指令

```
a) 指令格式:
```

```
AT+<CMD>[op][ para1, para2, para3,…]<CR><LF>
```

```
AT+:命令前缀
```

```
CMD: 控制指令符
```
- [op]: "="表示参数配置
	- "NULL"表示参数查询

[para-n]:参数列表,可省略

<CR><LF>:回车换行,ASCII 0x0D 0x0A

b) 指令错误码:

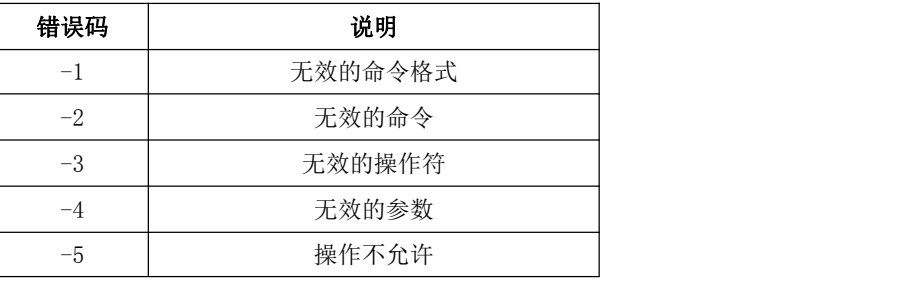

c) 指令集:

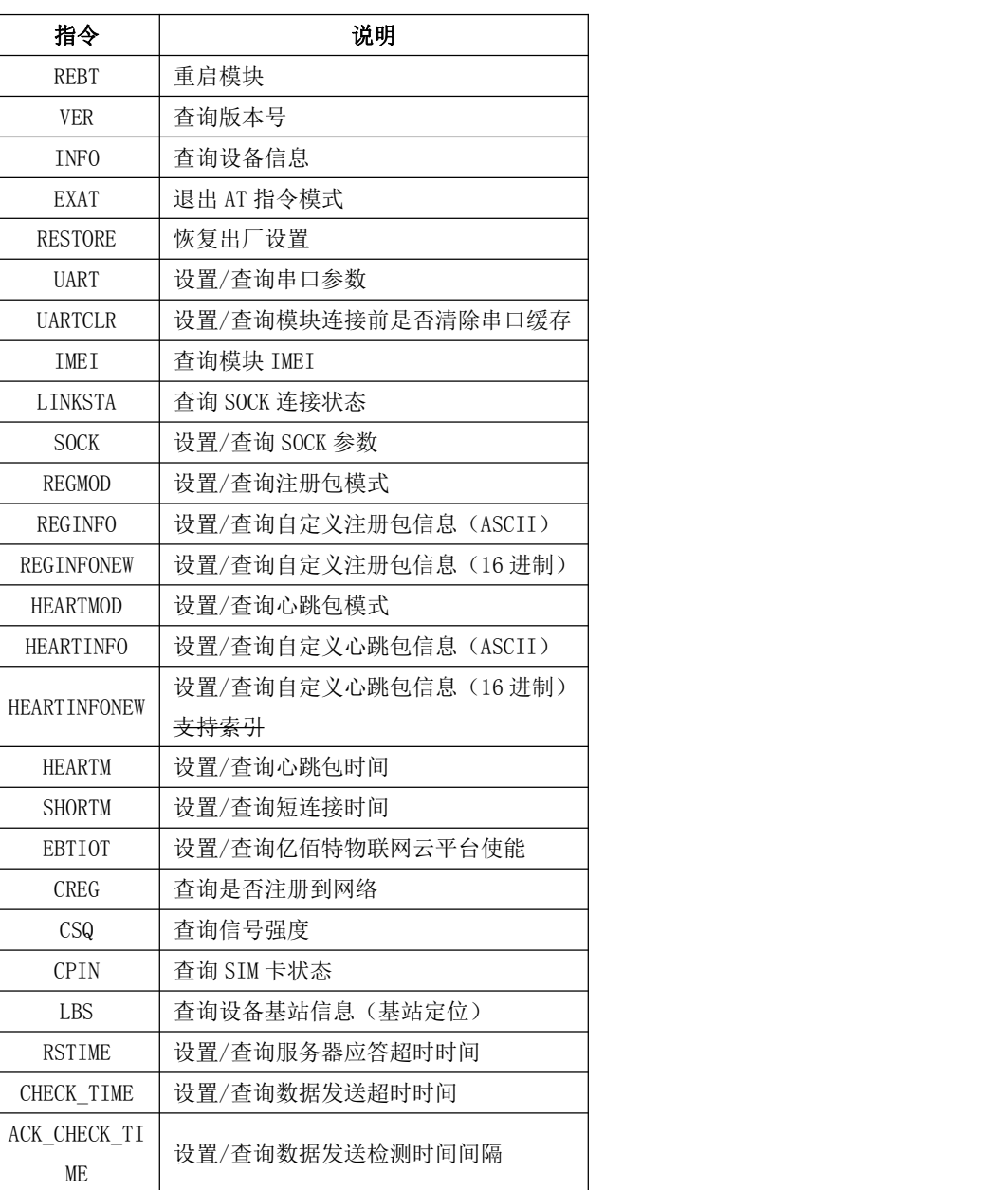

e) 指令详解:

#### AT+REBT

功能: 重启模块。 格式: 设置 发送: AT+REBT<CR> 返回: <CR><LF>+OK<CR><LF> 参数:无

说明: 该命令正确执行后, 模块立即重启, 重启后进入透传模式。

### AT+VER

功能: 查询模块固件版本。 格式: 设置 发送 AT+VER<CR><LF> 返回 <CR><LF>+OK=<ver><CR><LF> 参数: ver 模块固件版本 说明:无

#### AT+INFO

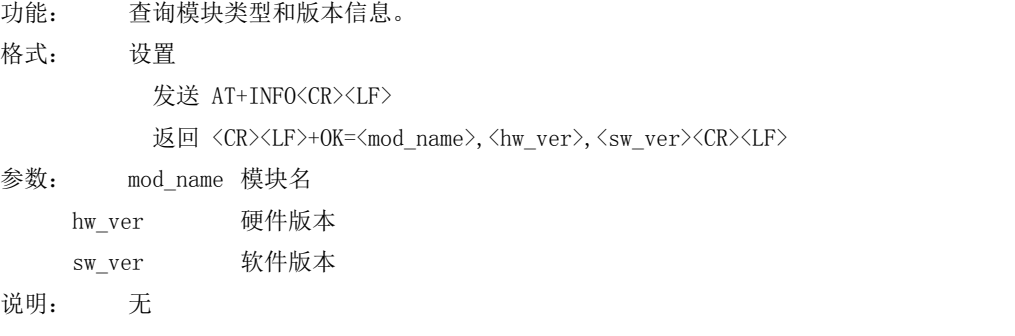

### AT+EXAT

功能: 退出命令模式,进入透传模式。 格式: 设置 发送 AT+EXAT<CR><LF> 返回 <CR><LF>+OK<CR><LF> 参数:无

说明:该命令正确执行后,模块从命令模式切换到透传模式。

#### AT+RESTORE

```
功能: 模块恢复出厂设置。
格式: 设置
         发送 AT+RESTORE<CR><LF>
        返回 <CR><LF>+OK<CR><LF>
```
参数:无

说明:无

### AT+UART

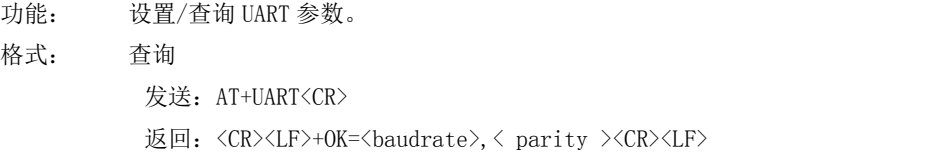

设置

发送: AT+UART=<br/>baudrate>,< parity ><CR><LF> 返回: <CR><LF>+OK<CR><LF> 参数: baudrate 波特率 1200~921600bps,可自定义。 Parity 检验位 NONE 无检验位。 EVEN 偶检验。 ODD 奇检验。 说明:无

### AT+UARTCLR

功能: 设置/查询模块连接前是否清理串口缓存。 格式: 查询 发送: AT+ UARTCLR <CR> 返回: <CR><LF>+OK=< sta ><CR><LF> 设置 发送: AT+ UARTCLR =< sta ><CR> 返回: <CR><LF>+OK<CR><LF> 参数: sta 状态 ON 连接前清除串口缓存。 OFF 连接前不清理串口缓存。

### AT+IMEI

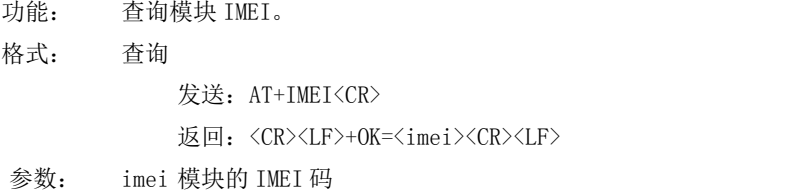

### AT+LINKSTA

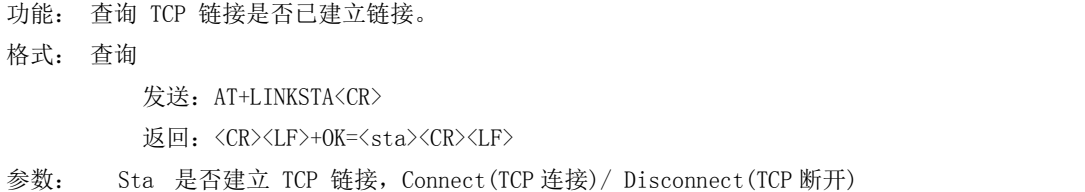

#### AT+SOCK

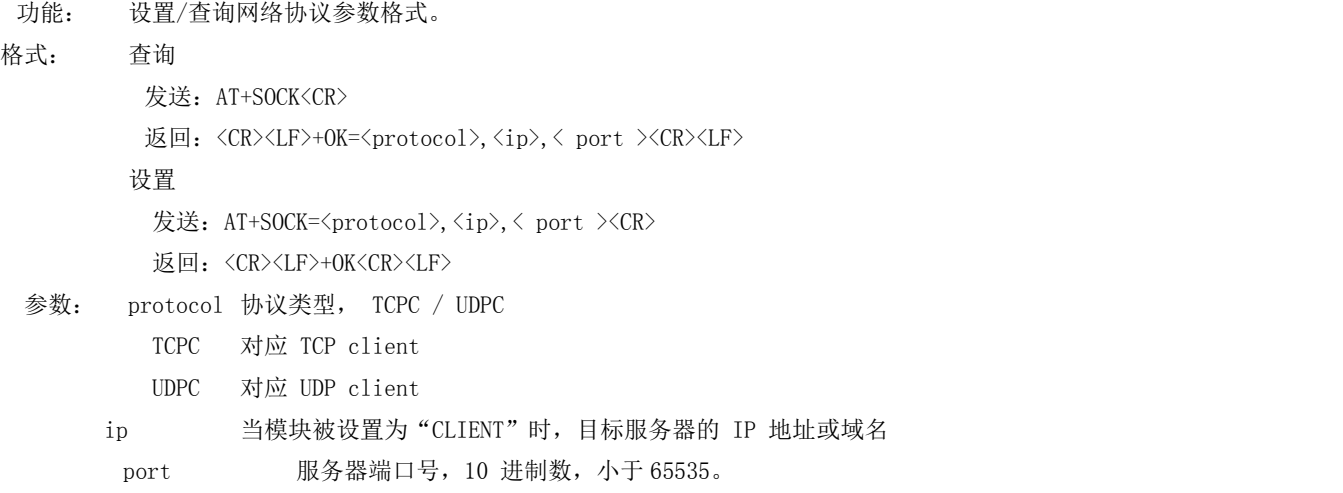

#### AT+REGMOD

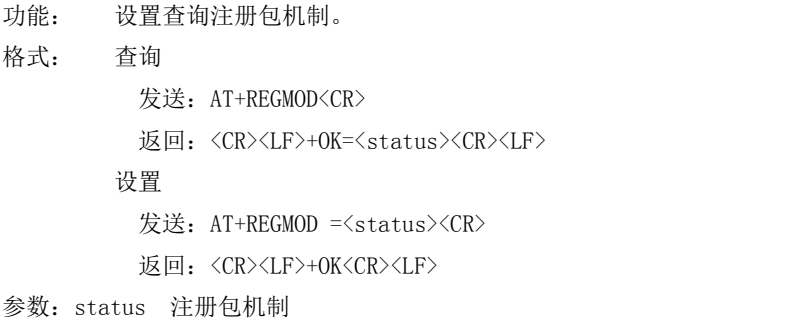

EMBMAC 在每一包发送到服务器的数据包前加 MAC/IMEI 作为注册包数据。 EMBCSTM 在每一包发送到服务器的数据包前加自定义注册包数据。 OLMAC 只有第一次链接到服务器时发送一个 MAC/IMEI 的注册包。 OLCSTM 只有第一次链接到服务器时发送一个用户自定义注册包。 OFF 禁能注册包机制。

#### AT+REGINFO

功能: 设置查询自定义注册包内容

格式: 查询

发送: AT+ REGINFO <CR>

返回: <CR><LF>+OK=<data><CR><LF>

#### 设置

发送: AT+ REGINFO =<data><CR>

返回:<CR><LF>+OK<CR><LF>

参数:data 40 字节之内的 ASCII 码。

#### AT+REGINFONEW

- 功能: 设置查询自定义注册包内容
- 格式: 查询

发送: AT+ REGINFONEW<CR>

返回: <CR><LF>+OK=<type>,<data><CR><LF>

#### 设置

发送: AT+ REGINFONEW =<type>,<data><CR>

返回:<CR><LF>+OK<CR><LF>

#### 参数: type

- 0 注册包类型为 HEX
- 1 注册包类型为 ASCII 码

#### data

40 字节之内的 ASCII 码, 当注册包类型为 HEX 时, 内容必须是合法的 HEX 格式且长度必须是偶数。

#### AT+HEARTMOD

功能: 设置/查询心跳包模式。

格式: 查询

发送: AT+ HEARTMOD<CR>

返回:<CR><LF>+OK=<mode><CR><LF>

#### 设置

发送: AT+ HEARTMOD=<mode><CR>

返回: <CR><LF>+OK<CR><LF>

参数: mode

NET 网络心跳包。 UART 串口心跳包。

#### AT+HEARTINFO

功能: 设置/查询心跳包数据。

- 格式: 查询
	- 发送: AT+ HEARTINFO<CR>

返回:<CR><LF>+OK=<data><CR><LF>

设置

发送: AT+ HEARTINFO=<data><CR>

返回: <CR><LF>+OK<CR><LF>

参数:data 40 字节之内的 ASCII 码心跳包数据。

#### AT+HEARTINFONEW

- 功能: 设置/查询心跳包数据。
- 格式: 查询

发送: AT+ HEARTINFONEW<CR>

返回: <CR><LF>+OK=<type>,<data><CR><LF>

设置

发送: AT+ HEARTINFO=<type>,<data><CR>

返回: <CR><LF>+OK<CR><LF>

### 参数: type

- 0 心跳包类型为 HEX
- 1 心跳类型为 ASCII 码

#### data

40 字节之内的 ASCII 码,当心跳包类型为 HEX 时,内容必须是合法的 HEX 格式且长度必须是偶数。

#### AT+HEARTM

- 功能: 设置/查询心跳包时间。
- 格式: 查询

```
发送: AT+ HEARTM <CR>
 返回: <CR><LF>+OK=<time><CR><LF>
设置
 发送: AT+ HEARTM =<time><CR>
 返回: <CR><LF>+OK<CR><LF>
```
参数: time 心跳时间, 0 关闭, 范围 1~65535 秒。

### AT+SHORTM

功能: 设置/查询短连接时间。 格式: 查询 发送: AT+ SHORTM<CR> 返回: <CR><LF>+OK=<time><CR><LF> 设置 发送: AT+ SHORTM=<time><CR> 返回:<CR><LF>+OK<CR><LF> 参数: time 短连接时间,0 关闭,范围 2-255 秒。

#### AT+EBTIOT

功能: 设置/查询亿佰特物联网平台。

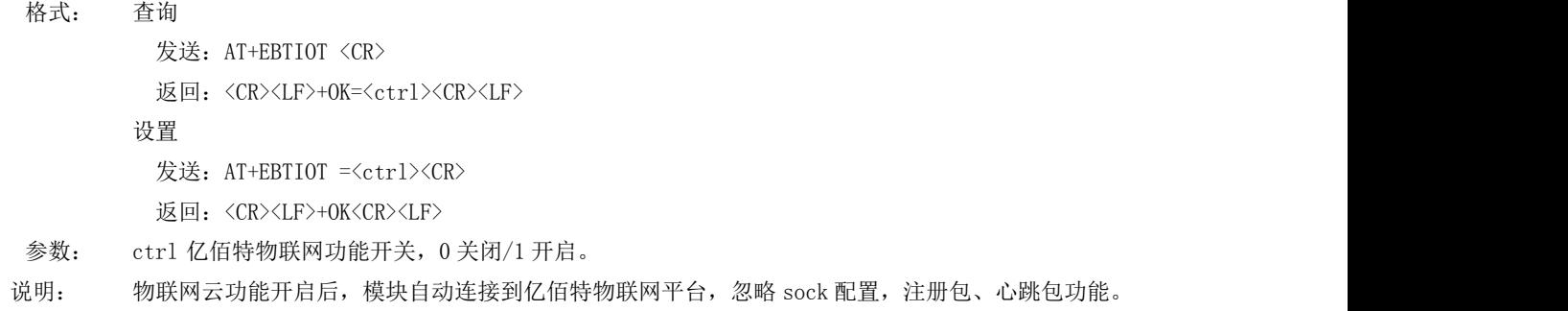

### AT+CSQ

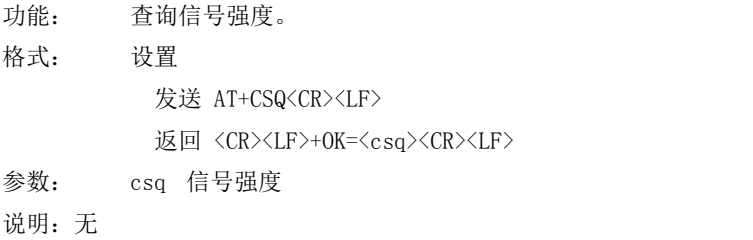

### AT+CREG

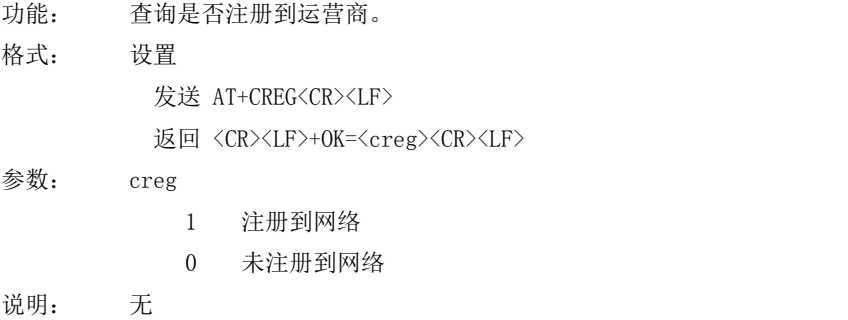

### AT+CPIN

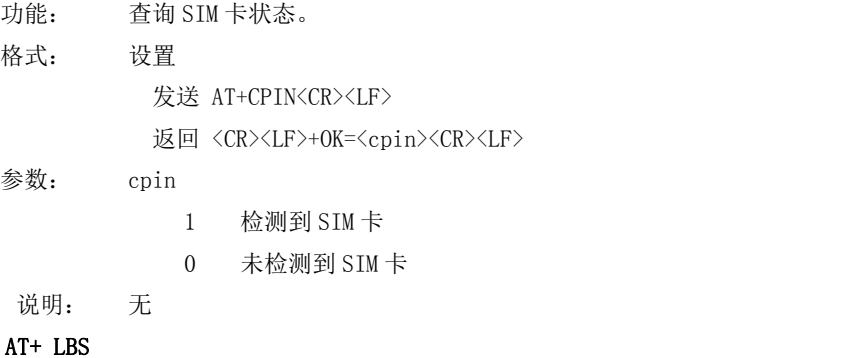

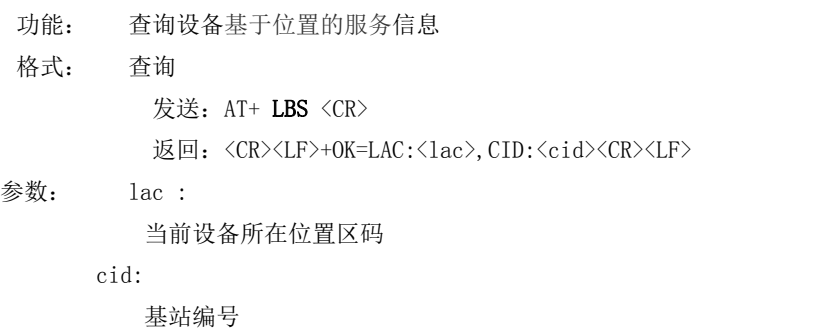

AT+RSTIME

功能:设置/查询服务器应答超时时间

.

格式: 设置

发送: AT+ RSTIME =<value> <CR>

返回:<CR><LF>+OK<CR><LF>

ついて むしょう しょうしょう むしゃく こうしん むしゃく こうしょう むしゃく こうしょう

发送: AT+ RSTIME = <CR>

返回: <CR><LF>+OK=<value><CR><LF>

参数: value, 设置/查询到设备的服务器超时时间值 (范围 60-65535 秒)

备注:改值主要用于用户设置服务器应答超时,当超过设定时间设备没有收到服务器下发的数据,设备将会自动重启

#### AT+CHECK\_TIME

功能: 设置/检查数据发送超时时间

格式: 设置

发送: AT+ CHECK TIME=<value> <CR>

```
返回: <CR><LF>+OK<CR><LF>
```
ついて むしょう しょうしょう むしょう こくさい こうしょく こうしょう むしゃ こうしょう

发送: AT+ CHECK TIME= <CR>

返回: <CR><LF>+OK=<value><CR><LF>

参数: value, 设置/查询设备数据发送超时时间 (范围 60-65535 秒)

备注:改值主要用于设置设备数据发送超时时间,当超过设定时间设备发送数据为到服务器,设备判定为链路已经断 开,将主动断开,然后重连

#### AT+ACK\_CHECK\_TIME

功能: 设置/查询数据发送检测时间间隔

格式: 设置

发送: AT+ ACK\_CHECK\_TIME=<value> <CR>

```
返回:<CR><LF>+OK<CR><LF>
```
ついて むしょう しょうしょう むしょう こうしょう むしょく こうしょう むしょう こうしょう

发送: AT+ CHECK TIME= <CR>

返回:<CR><LF>+OK=<value><CR><LF>

参数: value, 设置/查询设备数据发送超时时间 (0 或者 60-65535 秒)

备注 :当值设置为 0 的时候,表示每次发送数据都会做数据发送检查。当值不为 0 的时候,在其值的时间间隔内设备未发 送或者接受数据,下一次发送数据将做数据检查,在 AT+ACK\_CHECK\_TIME 设置的范围内数据未发送成功,判定链路断开。

### <span id="page-14-0"></span>4、注意事项

- 本模块 Socket 链路永远打开,初始化成功后将会自动与配置好的网络网络服务器建立连接。
- 模块上电后一直无法初始化成功,即超过 30 秒 State 指示灯无任何指示,此时应检查模块安装是否正常,SIM 卡是否正常插 入, SIM 是否已经失效。
- 短连接功能可用于减小多设备对服务器的连接压力。当开启短连接功能后(AT+SHORTM>2),当网络或者串口均无数据持续时 间超过短连接设置周期时,模块将主动断开该连接,断开后网络无法下发数据,本地串口发送有效数据,模块将立即与服务 器建立连接,此时若关闭了本地清除缓存功能,本次数据包将会被缓存(最大 10K 字节),连接成功后,该数据将被发送到服 务器,若开启了清除本地缓存功能,该数据包将被丢弃。
- 心跳功能用于当模块与服务器成功建立连接后的连接维持,在网络中,若客户端与网络服务器成功建立连接后长时间无数据 传输, Socket 链路可能出现"呆死"现象, 即链路存在, 但无法收发数据。所以, 在实际使用中, 推荐开启心跳包功能, 保 证网络链路的可靠性。
- 实际使用中,两次通信的数据延迟有差异属于正常现象。
- 当设备串口输出"pdp error,device will be reset!"字样时,表示 PDP 上下文被网络端停用了,可能是 SIM 卡松动或者当

前网络通道占用异常。

## <span id="page-15-0"></span>5、重要声明

- 亿佰特保留对本说明书中所有内容的最终解释权及修改权。
- 由于随着产品的硬件及软件的不断改进,本说明书可能会有所更改,恕不另行告知,最终应以最新版的说明书为准。
- 使用本产品的用户需到官方网站关注产品动态,以便用户及时获取到本产品的最新信息。

## <span id="page-15-1"></span>6、修订历史

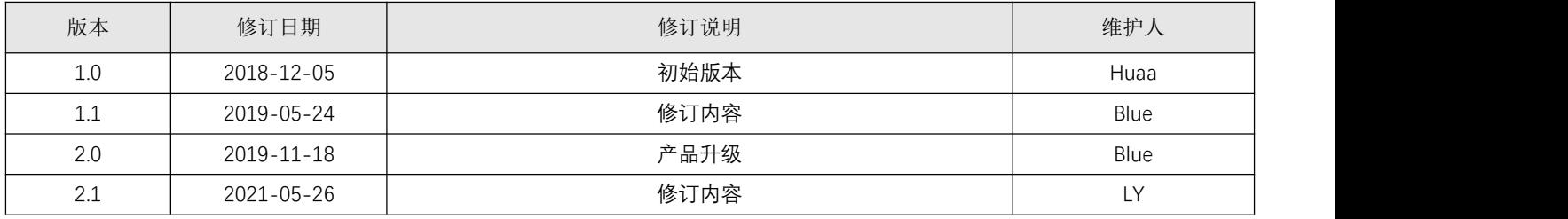

## <span id="page-15-2"></span>7、关于我们

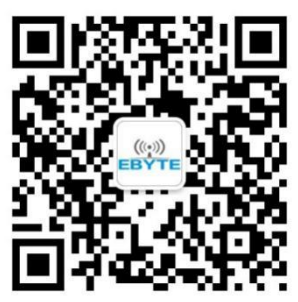

销售热线:4000-330-990 公司电话:028-61399028 技术支持: support@cdebyte.com 官方网站: [www.ebyte.com](http://www.ebyte.com) 公司地址:四川省成都市高新西区西芯大道 4 号创新中心 B333-D347

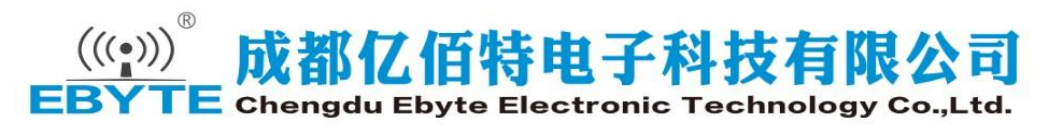